#### **ДОБРО ПОЖАЛОВАТЬ**

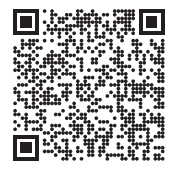

**Отсканируйте QR-код для установки приложения Nothing X. (Android / iOS)**

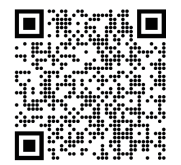

**Отсканируйте QR-код для просмотра руководства пользователя на других языках.**

#### **Bluetooth:**

Убедитесь в том, что Bluetooth включен.

### **Приложение:**

Получите максимальную пользу от своих устройств Nothing с помощью приложения Nothing X. Настраивайте параметры эквалайзера и управления жестами, обновляйте встроенное ПО и многое другое.

### **CMF Buds от Dirac Opteo**

Dirac Opteo улучшает цифровое воспроизведение звука в наушниках, раскрывая весь их потенциал и обеспечивая оптимизированное прослушивание на основе запатентованной технологии коррекции.

Благодаря своему многолетнему опыту уникальной коррекции смешанных фазовых импульсных характеристик Dirac Live Opteo использует передовую технологию коррекции, основанную на измерениях, для устранения любых сторонних резонансов или звуковых окрасок, максимизируя акустические

характеристики наушников.

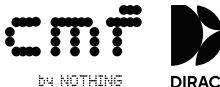

### **Замена насадок наушников**

Выбирайте насадки наушников подходящего размера для обеспечения оптимального комфорта и качества звука.

Проверьте аксессуары на наличие насадок наушников разных размеров.

\* Наушники поставляются с установленными насадками среднего размера.

## **Зарядный футляр**

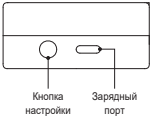

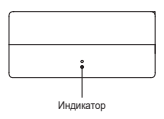

## **Сопряжение**

# **Использование с устройствами Android (Google Fast Pair)**

# **Первое использование или подключение нового устройства**

Пока наушники находятся внутри зарядного футляра, откройте его и поместите рядом с устройством Android для настройки на экране.

## **Подключение к другим устройствам**

При наушниках в открытом футляре нажимайте кнопку настройки, пока индикатор не начнет мигать. Затем выберите необходимое устройство в настройках Bluetooth на своем устройстве.

### **Зарядка**

### **Наушники**

Поместите наушники в зарядный футляр и закройте его для зарядки.

## **Зарядный футляр**

Для зарядки закройте футляр и подключите его к источнику питания через кабель питания. Если индикатор на футляре постоянно горит красным, зарядка выполняется. Если он постоянно горит белым, футляр полностью заряжен.

#### **Индикация уровня питания**

Белый: Уровень заряда батареи выше 30%. Красный: Уровень заряда батареи ниже 30%.

Если наушники помещены в футляр, индикатор будет мигать цветом, соответствующим уровню заряда батареи наушников, а не футляра.

Выньте левый и правый наушники. Индикатор будет мигать цветом, соответствующим уровню заряда батареи футляра. Пользователи телефонов Nothing могут установить виджет на экран блокировки или проверять состояние питания устройства в быстрых настройках на выпадающей панели уведомлений.

### **Наушники-вкладыши**

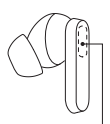

**Действия Музыка/режим ожидания**

Дважды коснитесь, чтобы перейти вперед.

Трижды коснитесь, чтобы вернуться назад.

Нажмите и удерживайте сенсорную область, чтобы переключиться между режимами активного шумоподавления и прозрачности.

### **Вызов**

Дважды коснитесь, чтобы ответить на вызов или повесить трубку. Трижды коснитесь сенсорной области, чтобы отклонить вызов.

Больше опций в приложении Nothing X.

Сенсорная область

\* Дополнительные функции: воспроизведение/пауза, перемотка назад, перемотка вперед, переключение режима шумоподавления, увеличение и уменьшение громкости, а также и активация голосового помощника.

### **Обнаружение вставки наушников в уши**

Вставьте наушники в уши. Во время воспроизведения музыки выньте их, чтобы автоматически приостановить воспроизведение музыки. Вставьте наушники обратно в течение 3 минут, и музыка возобновится автоматически. По прошествии 3 минут вам нужно будет перезапустить музыку вручную на своем устройстве.